# **Sessioni**

- [Panoramica](#page-0-0)
- [Creazione Sessione](#page-0-1)
	- [Creazione Veloce di più Sessioni](#page-1-0)
		- <sup>o</sup> [Modifica Sessione](#page-1-1)
	- <sup>o</sup> [Creazione Guidata Sessione](#page-2-0)
- [Cancellazione Sessione](#page-2-1)
- [Gestione sessioni partecipanti](#page-3-0) <sup>o</sup> [Gestione Sessioni](#page-3-1)
	- <sup>o</sup> [Gesione sessioni wizard](#page-3-2)

#### <span id="page-0-0"></span>Panoramica

Link alla funzione:<http://app.meetme.pro/session/index>

 **Sessioni di lavoro / agenda dell'Evento. Moduli collegabili alle Sessioni: Luoghi, Display, Totem, Moduli Web, Mailing, Sondaggi, Evento (quali Relatori & Moderatori)**

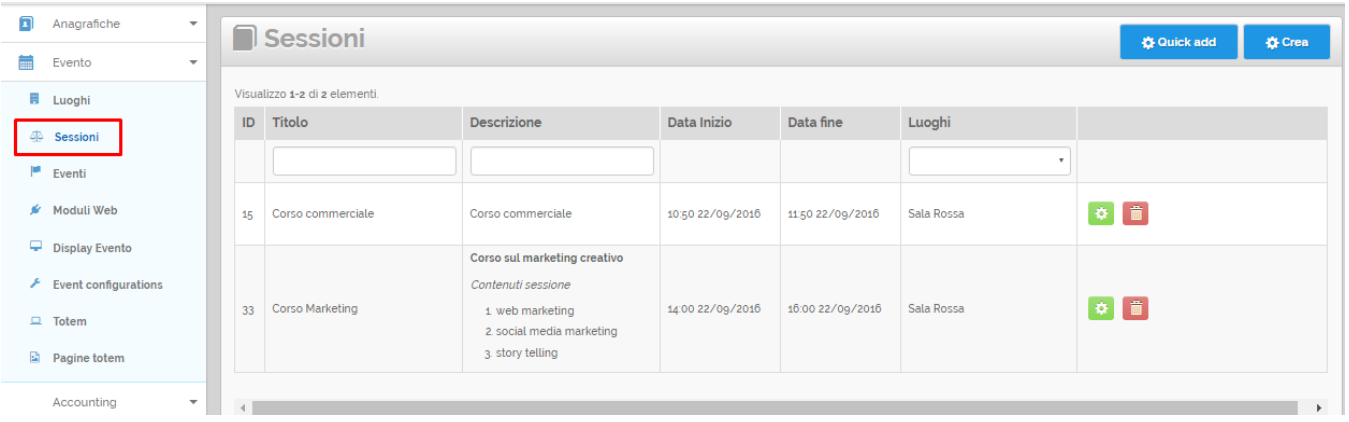

## <span id="page-0-1"></span>Creazione Sessione

**☆** Crea

Cliccando sul pulsante si apre una nuova finestra per aggiunge una nuova sessione.

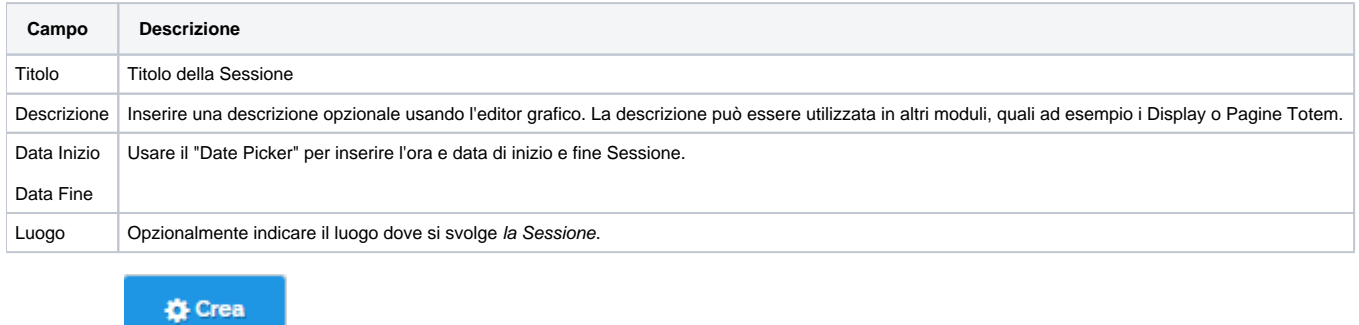

Ricliccare su **per confermare creazione della Sessione** 

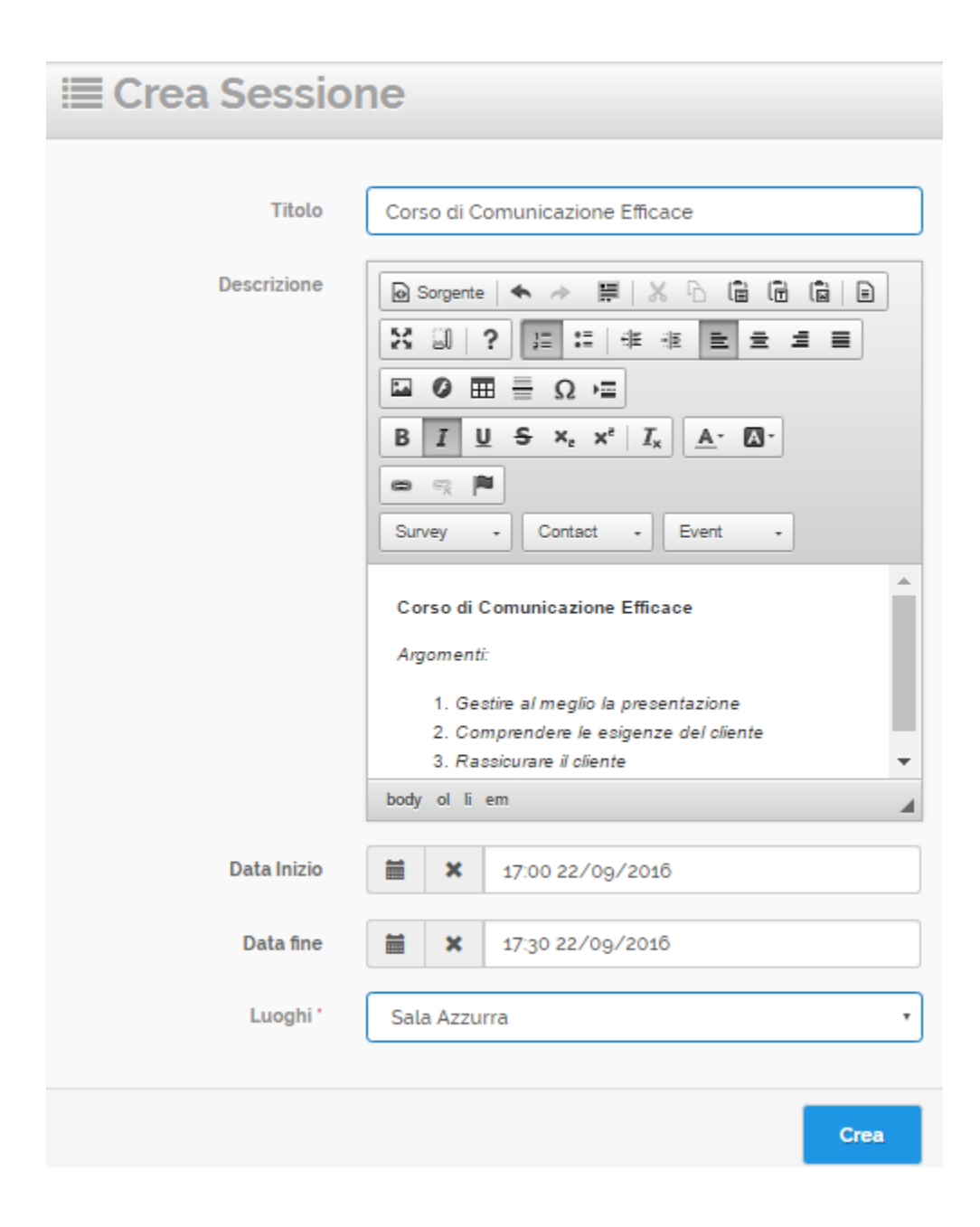

#### **Creazione Veloce di più Sessioni**

<span id="page-1-0"></span>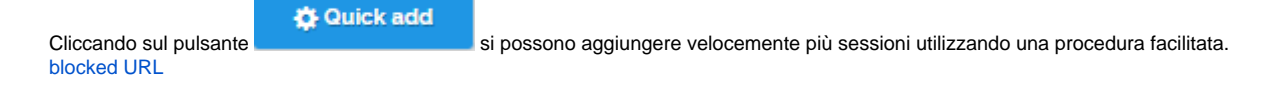

<span id="page-1-1"></span>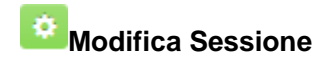

Clicando nella griglia sull'icona si si accede al dettaglio della Sessione per eseguire delle modifiche, ad esempio cambiare l'ora di inizio.

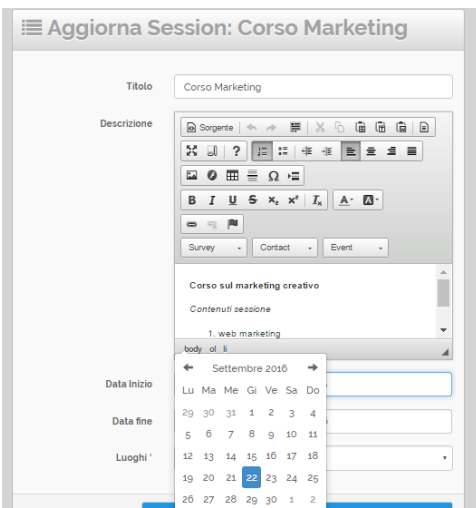

Poi premere i pulsanti "Salva e Chiudi" o "Salva" per memorizzare i dati oppure il tasto "Chiudi senza salvare" se non si vuole salvare le modifiche.

### <span id="page-2-0"></span>**Creazione Guidata Sessione**

Session wizard

Postazione \* 12:41:20 Start time \* Event dates \* Pausa tra sessioni (min.) \*  $\circ$  $\bar{2}$ Max Session capacity Enable text OFF Durata sessione (min.) \*  $\,1\,$ Numero sessioni consecutive \* Prefisso Titolo Sessione \* Session-

<span id="page-2-1"></span>Cancellazione Sessione

Cliccando sul pulsante **state si esegue la cancellazione della Sessione. N.B.** Usare questa funzione con cautela: le Sessioni si possono collegare ad altri moduli del MeetMe quali ad esempio **Display** o **Moduli Web di iscrizione**, cancellando una Sessione si rischia di compromettere la configurazione dell'Evento.

# <span id="page-3-0"></span>Gestione sessioni partecipanti

#### <span id="page-3-1"></span>**Gestione Sessioni**

/participant-session/management

#### <span id="page-3-2"></span>**Gesione sessioni wizard**

#### /participant-session/wizard

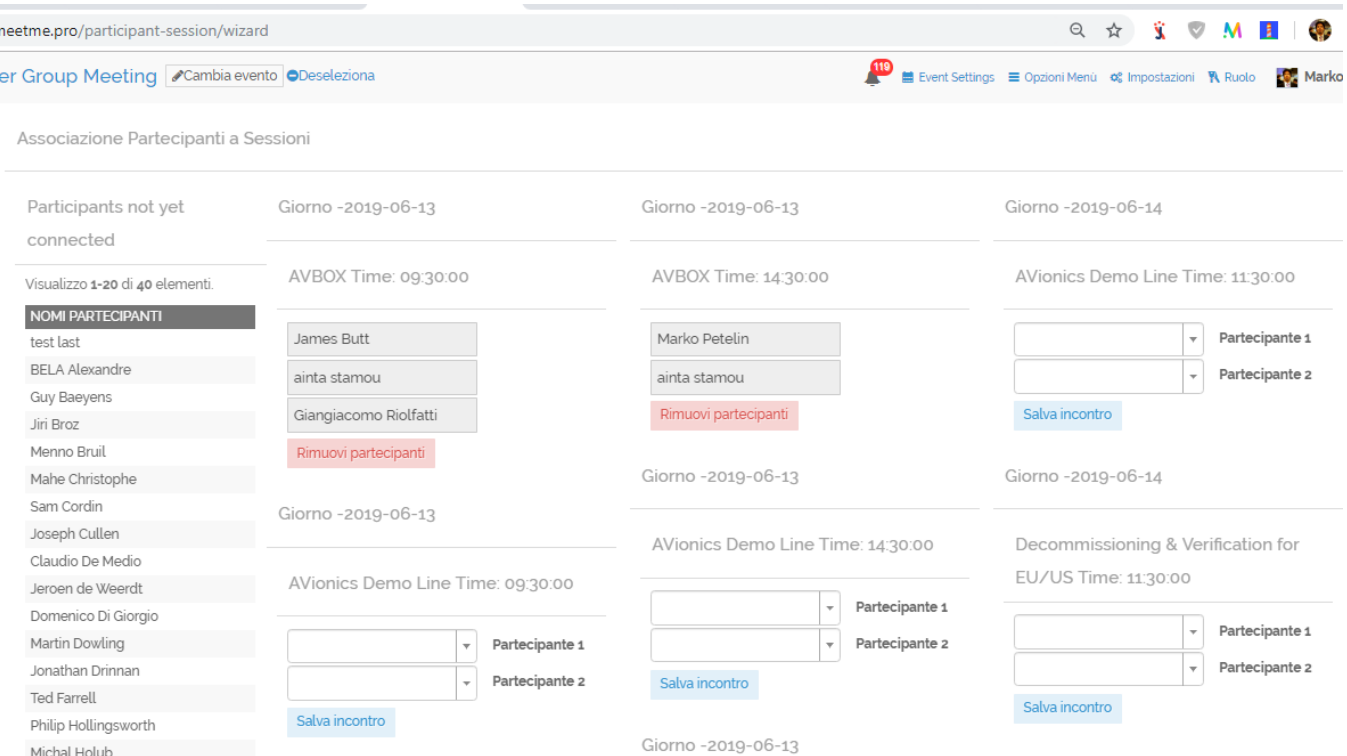